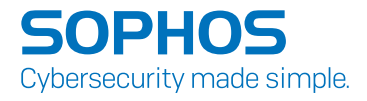

# Operating Instructions APX 320/530/740

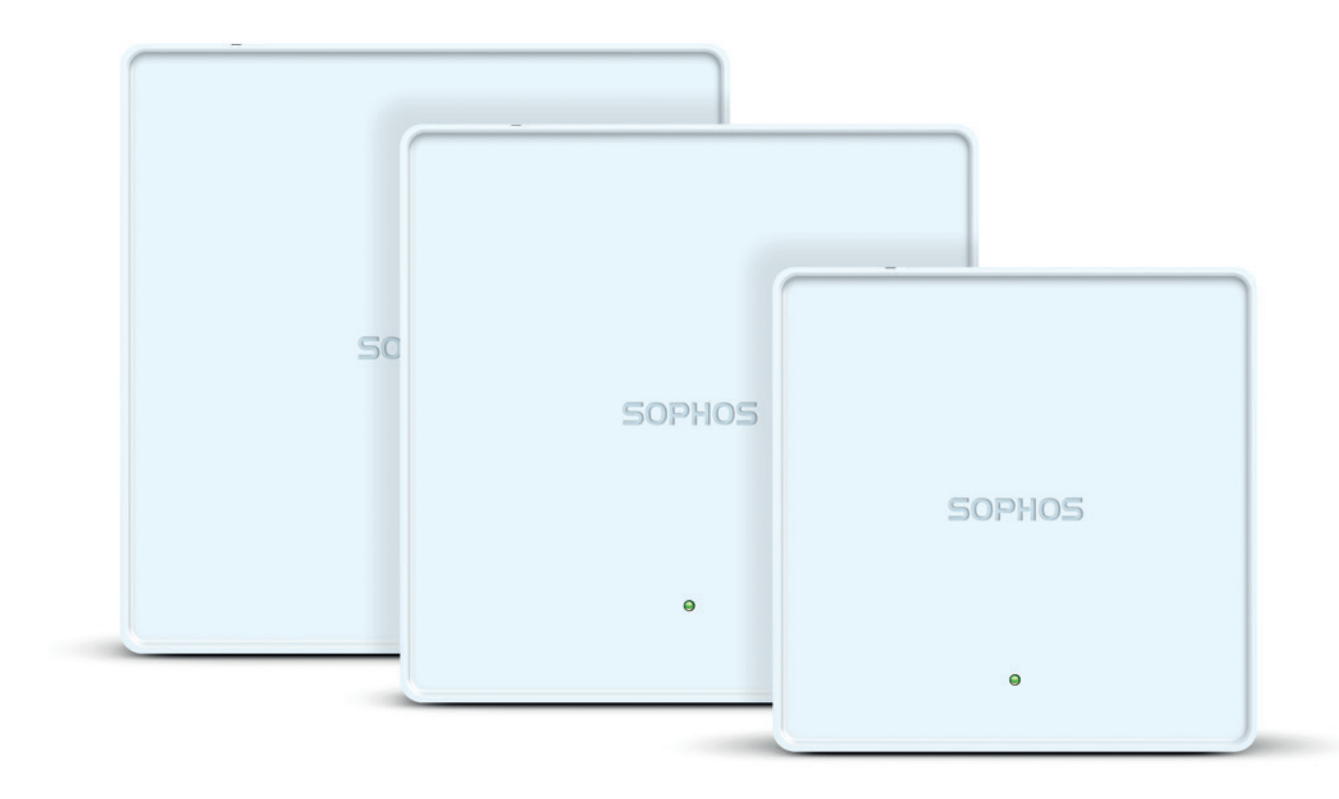

### Foreword

We are pleased to welcome you as a new Sophos APX Series customer.

Sophos APX Series access points are high performance wireless products using the latest 802.11ac Wave 2 technology for a best-in-class user experience. The APX Series models can be easily managed in Sophos Central, our cloud-based security management platform. All you need to do is set up a Sophos Central account and plug in the device anywhere in your network. The access point will find the cloud-based controller automatically and become operable within seconds.

These operating instructions will help you setup your Sophos Central account, install and configure your Sophos APX Series access point and also provide detailed technical specifications. In addition, please also see the following documents that contain useful information on safety, regulatory compliance, and configuration options:

- **Sophos APX Series Safety Instructions and Regulatory Information**
- **Sophos APX Series Quick Start Guide**

The instructions must be read carefully prior to using the device and should be kept in a safe place. You can download all user manuals and additional documentation from the Sophos Knowledgebase under

[www.sophos.com/en-us/support/knowledgebase.aspx](http://www.sophos.com/en-us/support/knowledgebase.aspx) or from [www.sophos.com/get-started-ap.](http://www.sophos.com/get-started-ap)

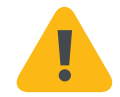

### Security Symbols

The following symbol and its meaning appears in the Quick Start Guide, Safety Instructions and in these Operating Instructions.

Caution and Important Note. If these notes are not correctly observed:

- $\cdot$  This is dangerous to life and the environment
- $\cdot$  The access point may be damaged
- In The functions of the access point will be no longer guaranteed
- **Sophos shall not be liable for damages arising from a** failure to comply with the Safety Instructions

### Designed Use

The access point must be installed pursuant to the current installation notes. Otherwise failure-free and safe operation cannot be guaranteed. The EU declaration of conformity is available upon request from the following address:

Sophos Technology GmbH Amalienbadstr. 41/Bau 52 76227 Karlsruhe Germany

### Operating Elements and Connections APX 320/530/740\*

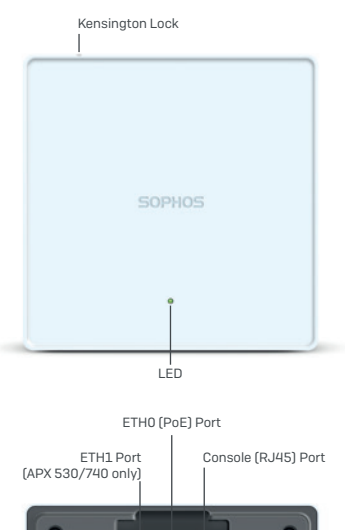

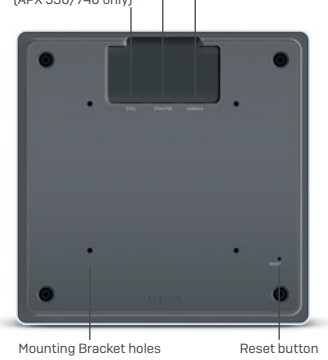

\* The displayed images show the APX 740. Other APX models may vary slightly.

# Component Descriptions

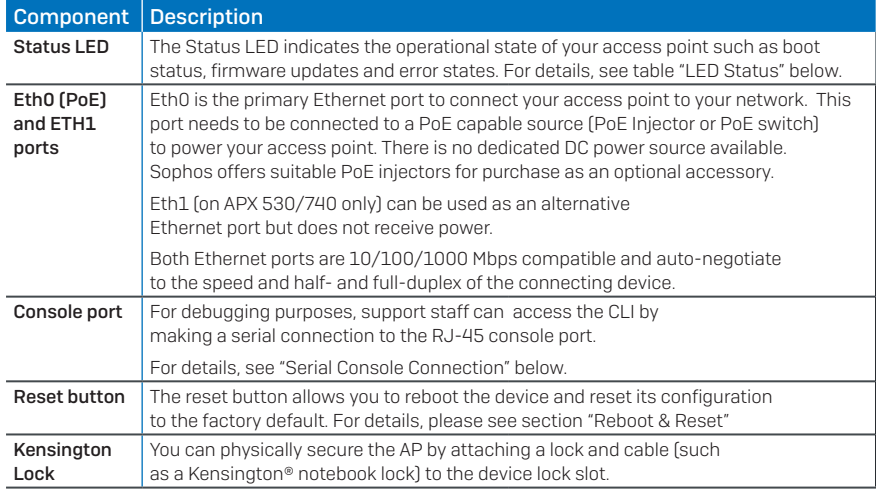

### LED Status

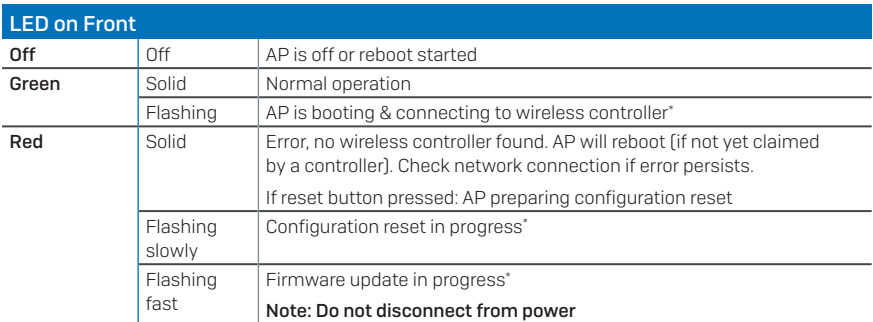

\* Your AP should recover from this state after a maximum of 5 minutes.

### Connection and Configuration

The initial connection of your access point to your network and the wireless controller is described in the APX Quick Start Guide which was been shipped with your device or is available under www.sophos.com/get-started-ap.

For the access point to communicate with Sophos Central servers the following ports will need to be open on your firewall:

- $\cdot$  443 (HTTPS)
- ▶ 80 (HTTP)
- $\cdot$  123 (NTP)

After successful connection you can start your initial configuration.

### Setting up your access point in Sophos Central

You will need a Sophos Central account to manage your access points. Please go to <https://central.sophos.com>to sign in under your account or create a new account.

After signing in select *Wireless* from the popup screen or click on *Wireless* in the left navigation to get started.

Follow the Onboarding Wizard to register your access point.

For more information, please see the [Sophos Central Admin Help](http://docs.sophos.com/sophos-cloud/customer-dashboard/help/en-us/webhelp/index.htm#concepts/AccessPoints.htm).

#### Reboot & Reset

Your access point can be rebooted with the installed configuration or reset to the factory default configuration depending on how long you press and hold the reset button.

### Reboot with current image and configuration

- 1. Press reset button
- 2. Release reset button
- 3. AP reboots (LED will go off, then will turn to solid green)

Reboot with current image and clear configuration

- 1. Press and hold reset button
- 2. AP reboots (LED will go off and then switch to green briefly)
- 3. LED will turn solid red for 5 sec. You can still cancel the configuration clearance process by releasing the reset button before the LED starts blinking
- 4. LED will blink red (configuration will be cleared)
- 5. Release reset button
- 6. AP reboots with factory default settings

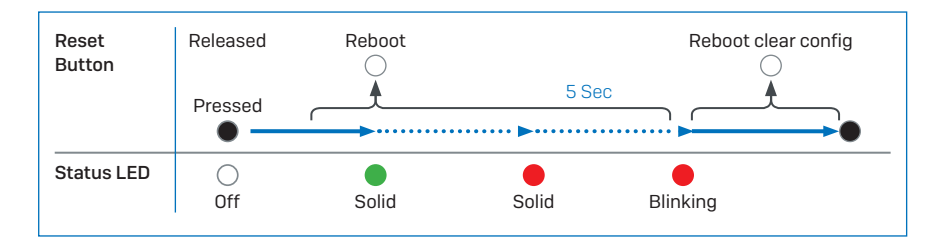

# Technical specifications

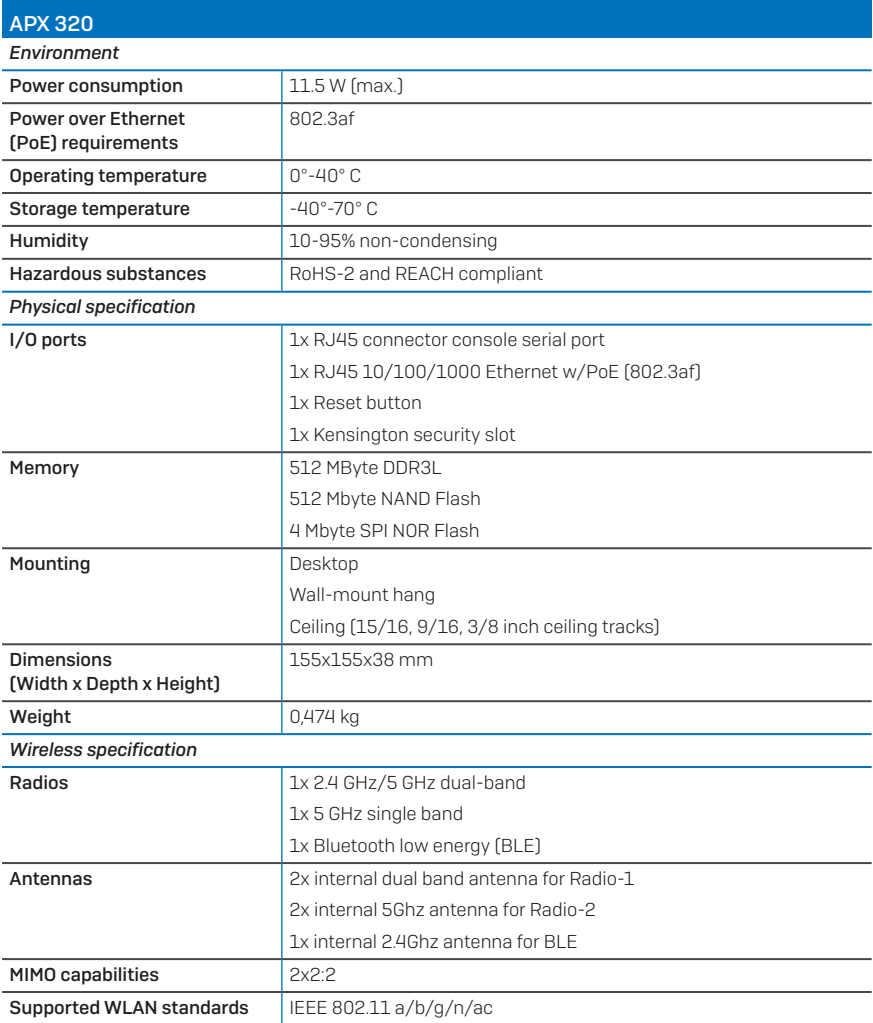

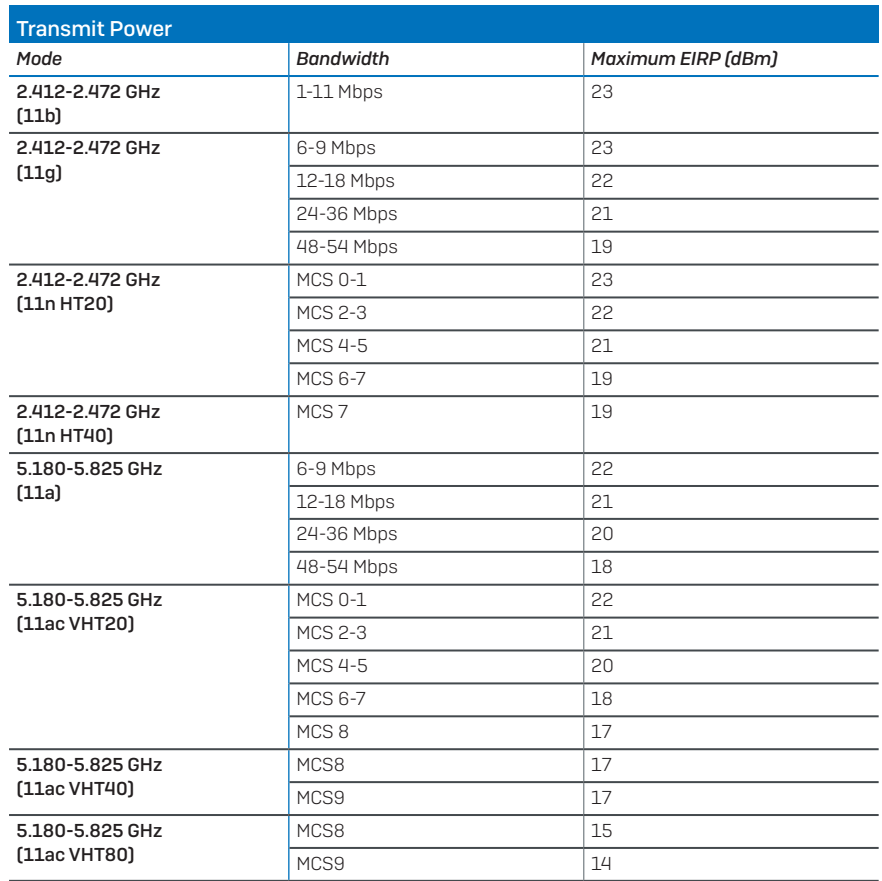

### Radiation patterns

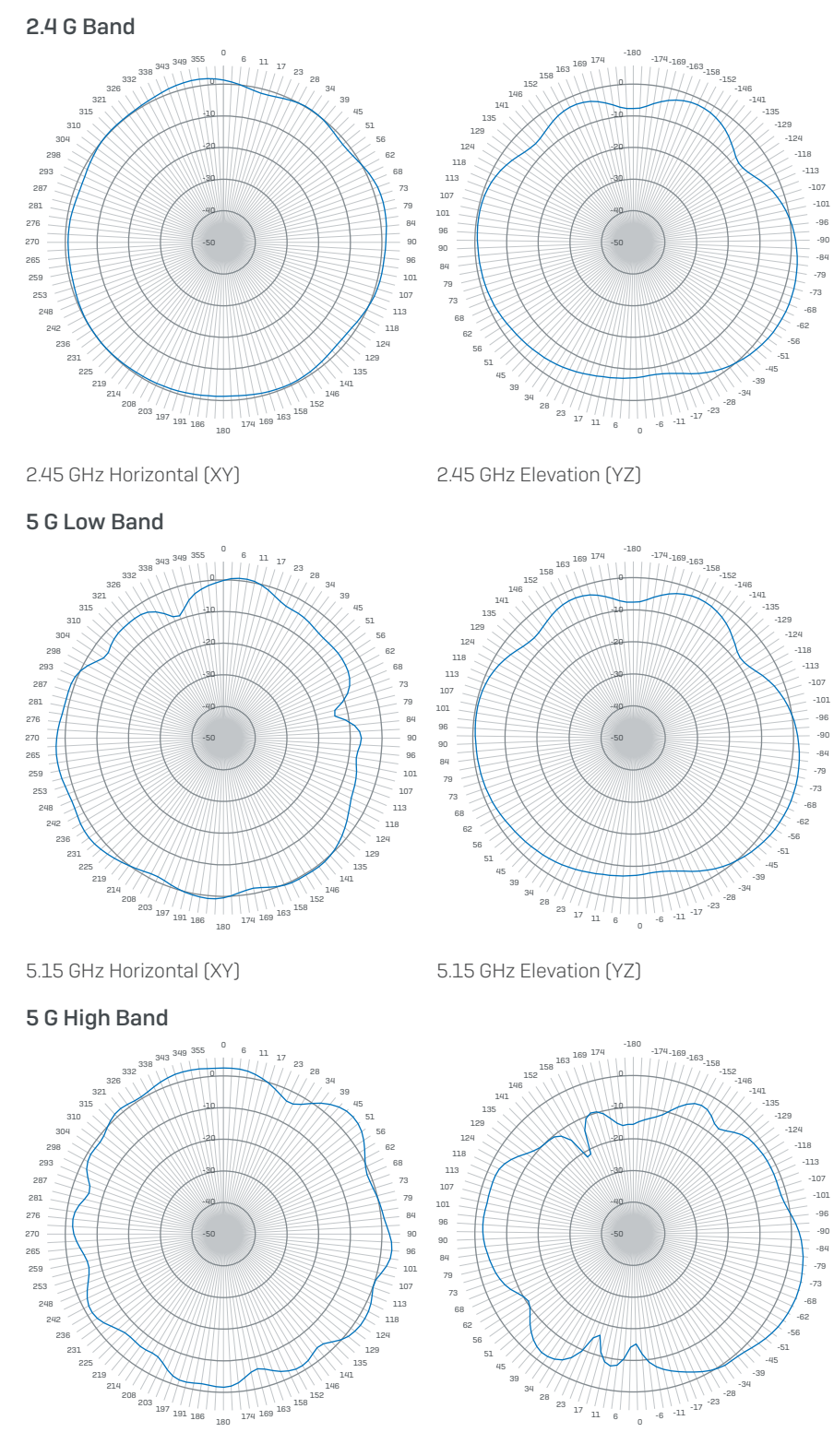

5.55 GHz Horizontal (XY) 5.55 GHz Elevation (YZ)

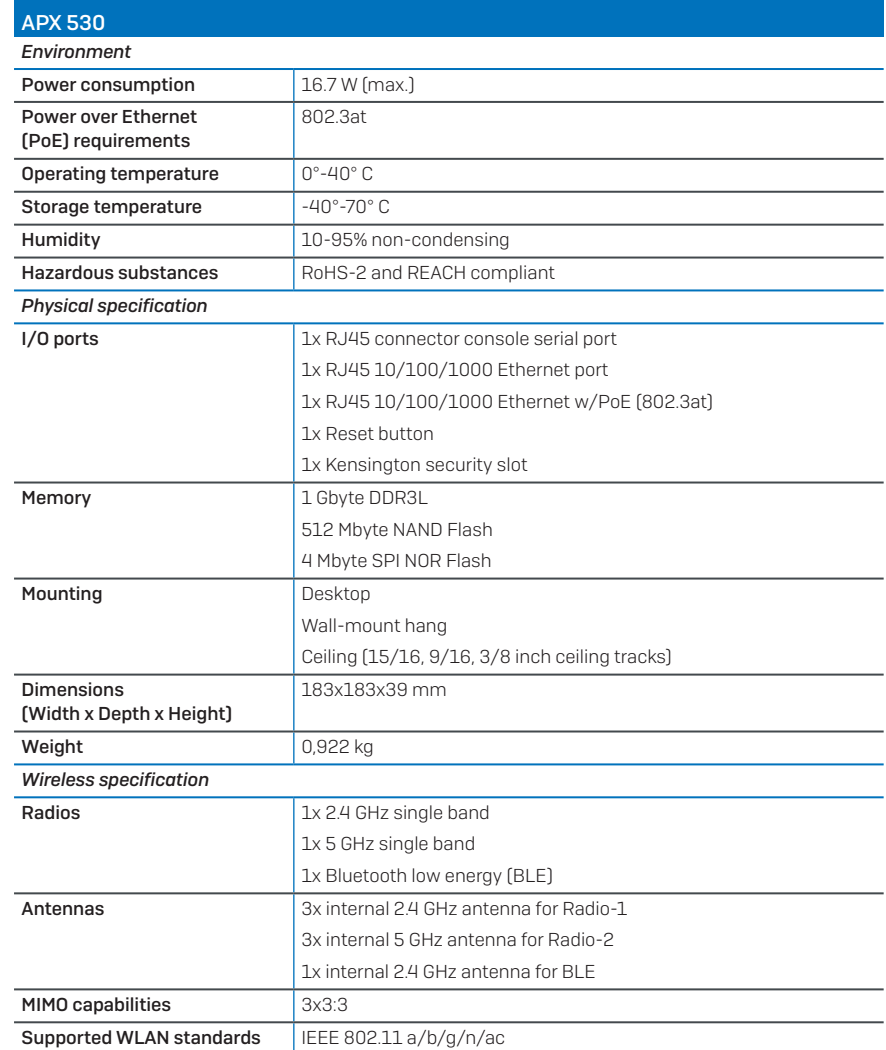

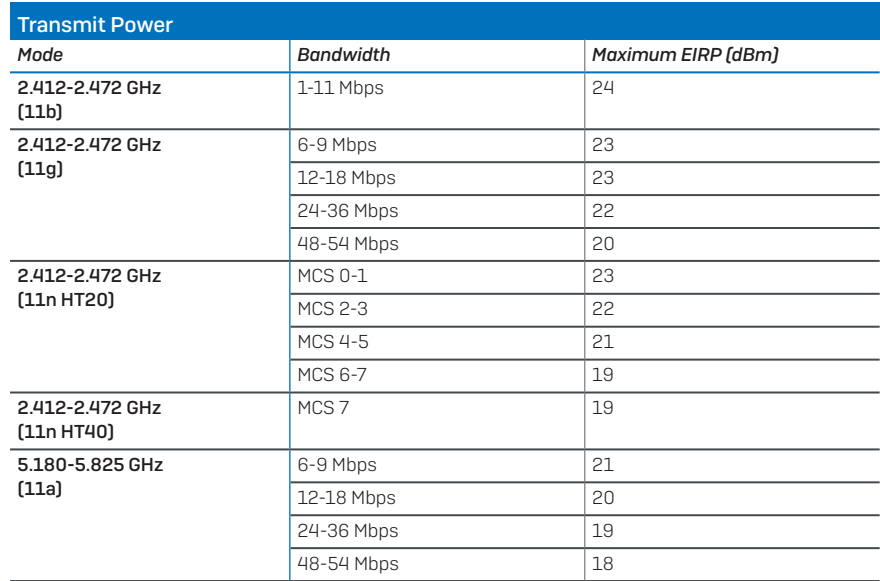

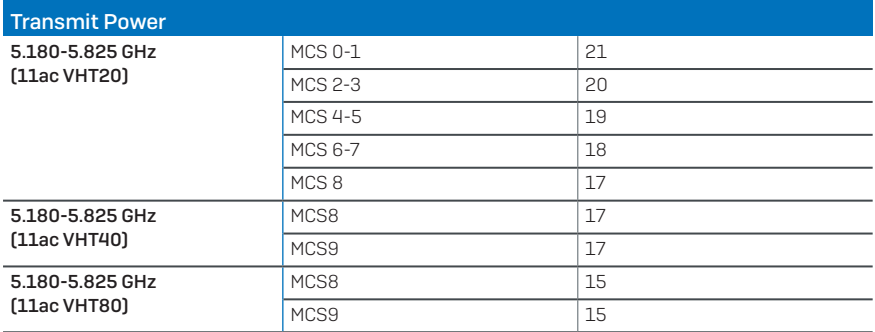

## Radiation patterns

### 2.4 G Band

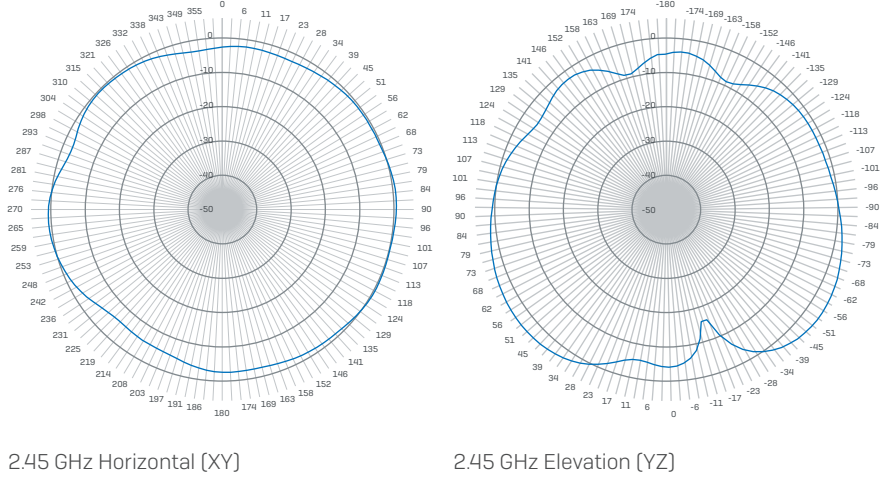

ء

 $343 \frac{349}{11}$ 

 $\begin{array}{c} \begin{array}{c} 0 \\ \end{array} & \begin{array}{c} 6 \\ \end{array} & \begin{array}{c} 11 \\ \end{array} & \begin{array}{c} 17 \\ \end{array} & \begin{array}{c} 23 \\ \end{array} & \begin{array}{c} 28 \end{array} \end{array}$ 

34 39

5 G Band

304 315 321 326

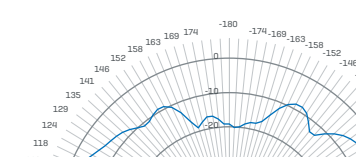

-141 -135 -129 -124 -118 -113 -107 -101 -96 -90 -84 -79 -73 -68 -62 -56 -51 -45 -39

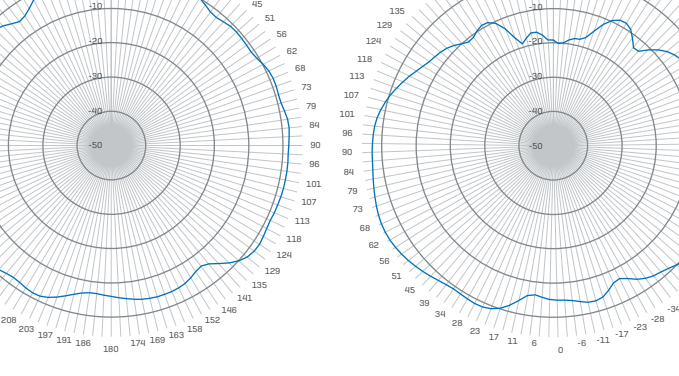

5.55 GHz Horizontal (XY) 5.55 GHz Elevation (YZ)

# Technical specifications

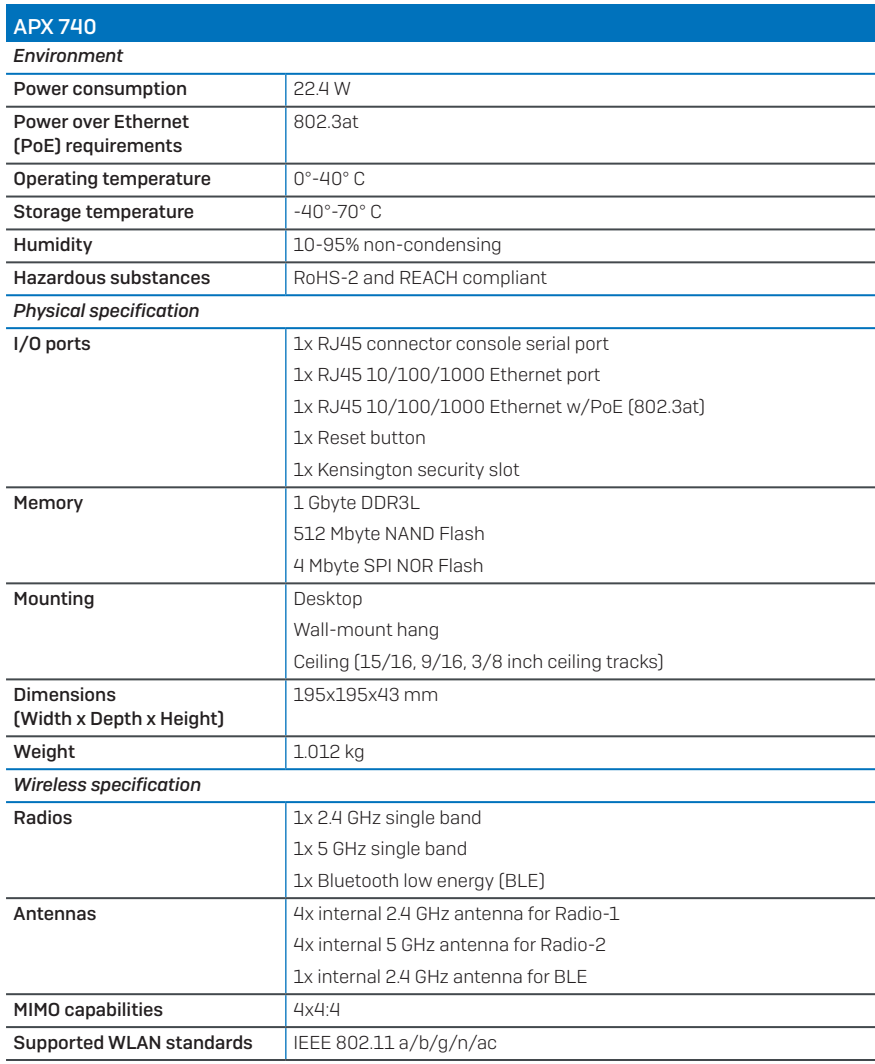

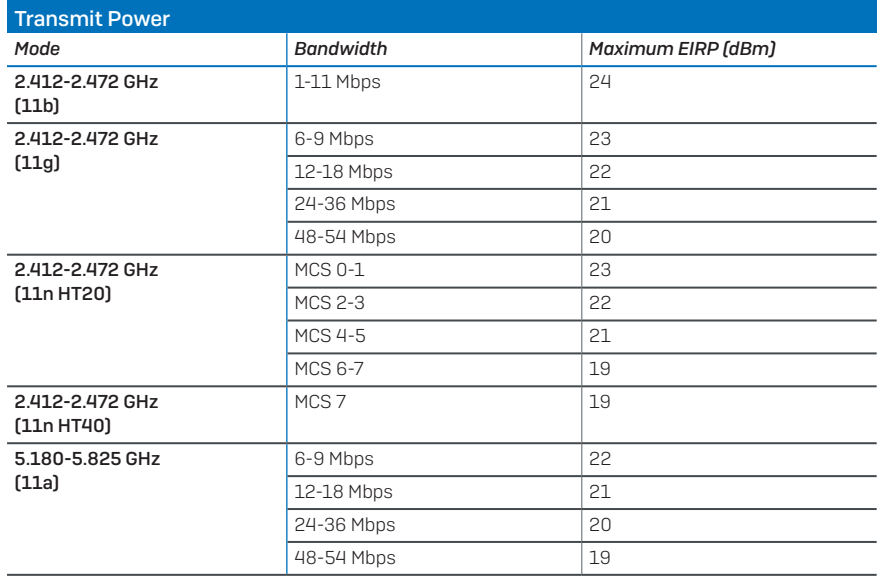

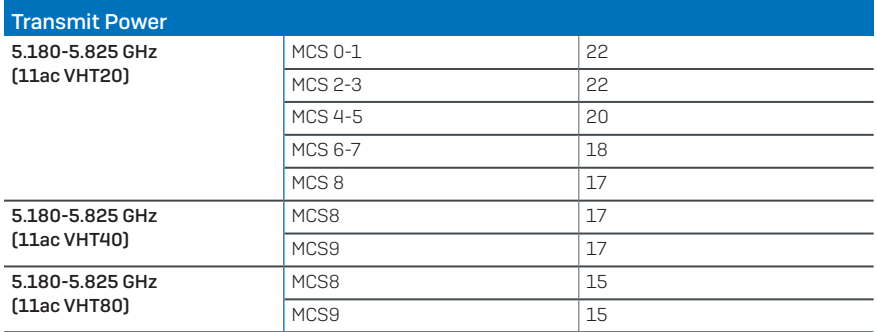

## Radiation patterns

### 2.4 G Band

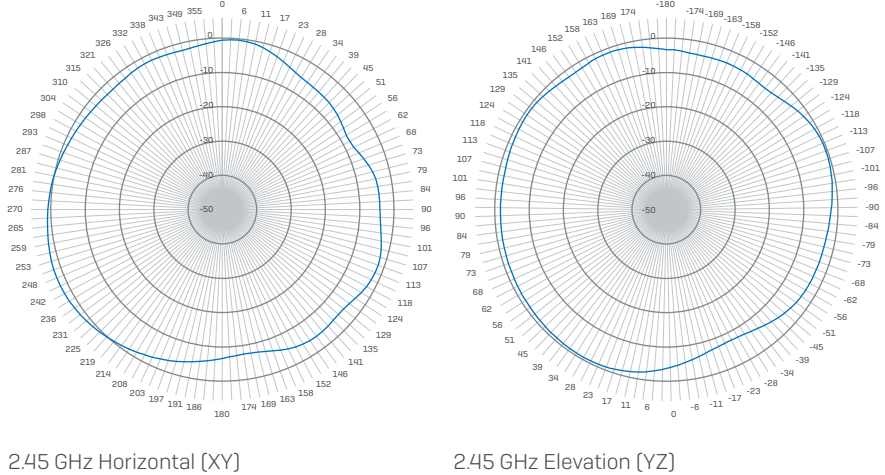

5G Band

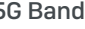

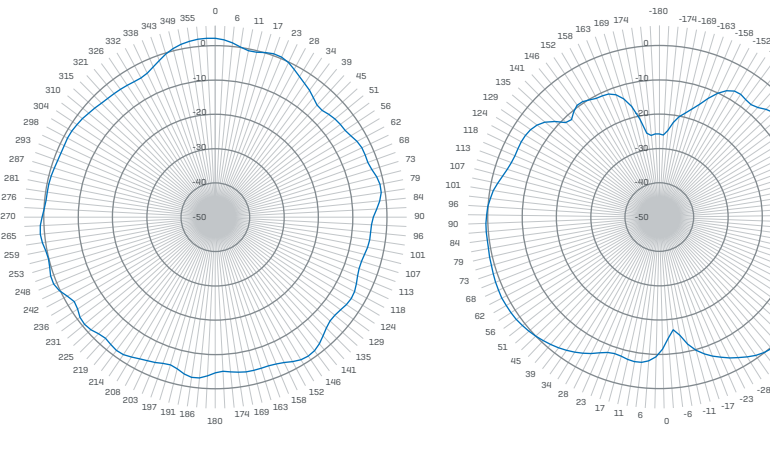

5.55 GHz Horizontal (XY) 5.55 GHz Elevation (YZ)

 $\frac{2}{17}$   $\frac{1}{11}$   $\frac{6}{6}$   $\frac{6}{6}$   $\frac{11}{11}$   $\frac{1}{17}$   $\frac{25}{25}$ 

-50 -40 -30 -20 -10

-146 -141 -135 -129 -124 -118 -113 -107 -101 -96 -90 -84 -79 -73 -68 -62 -56 -51 -45 -39 -34 -28

### Mounting instructions

There are various mounting options available allowing you to hang your access point on the wall or mount it to various ceiling types. The following sections provide detailed instructions for the various options which are available today.

Additional options, e.g. for flat ceiling mount, plenum mount, suspend mount, and Armstrong Silhouette and Interlude mount will be available through further optional mounting kits in the near future.

### Standard Wall and ceiling rails mount

Each Sophos Access Point APX 320, APX 530, and APX 740 ships with a mounting bracket that supports the following mounting options:

- ▶ Ceiling mount for 15/16", 3/8" and 9/16" ceiling track, flush ceiling tiles
- **Wall mount hang**

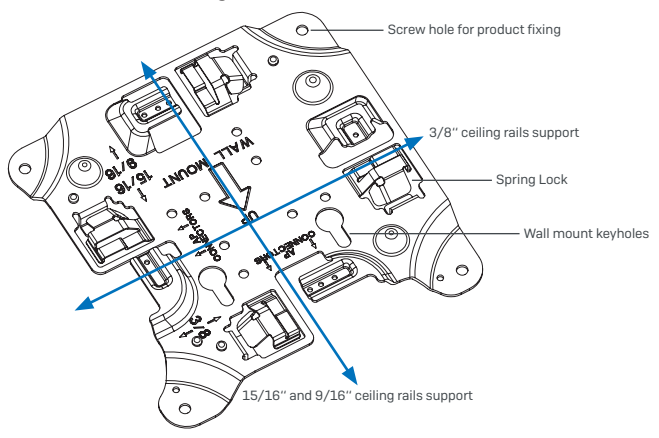

# APX 320/530/740 Mounting template

# Do not shrink to fit when printing

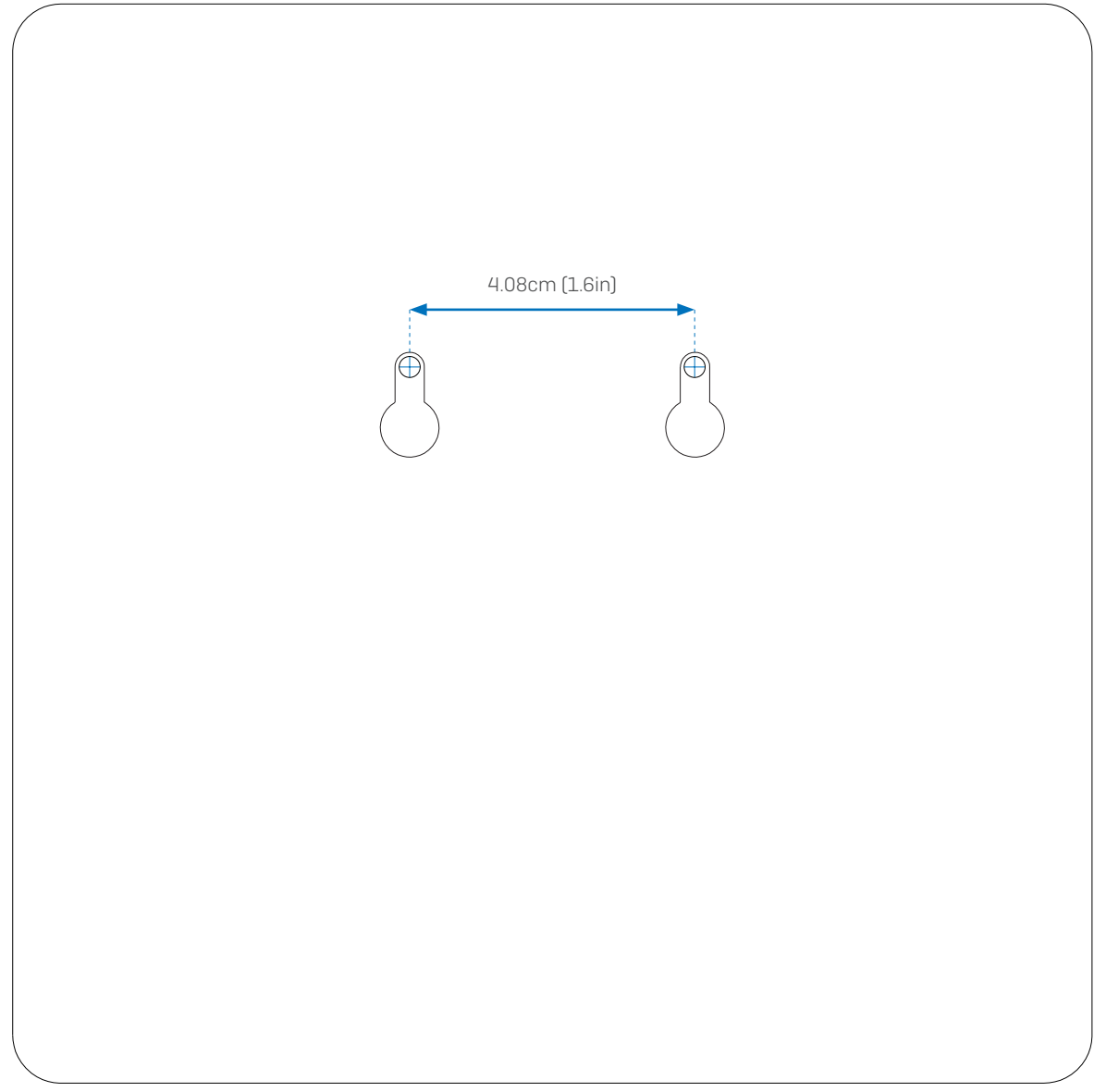

### Ceiling mount

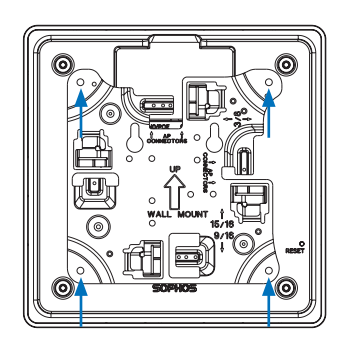

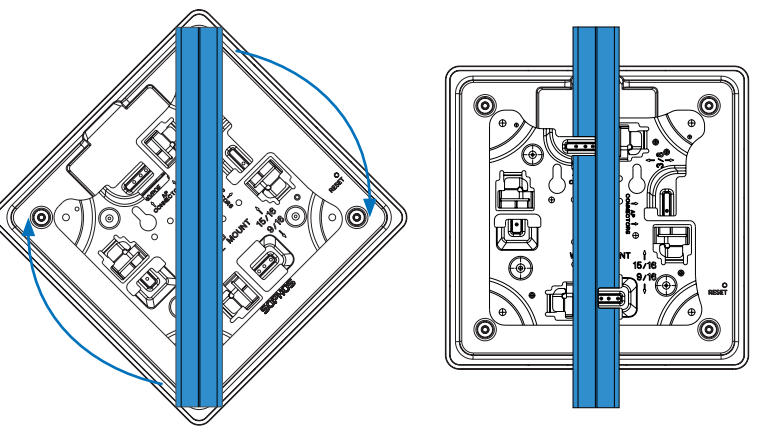

- 1. Fix the bracket to the rear of the Access Point by using 4 of the supplied screws.
- 2. To install, put the access point underneath the ceiling rail and turn it into place. To dismount, push down the spring locks and turn the access point in the other direction.

### Wall mount

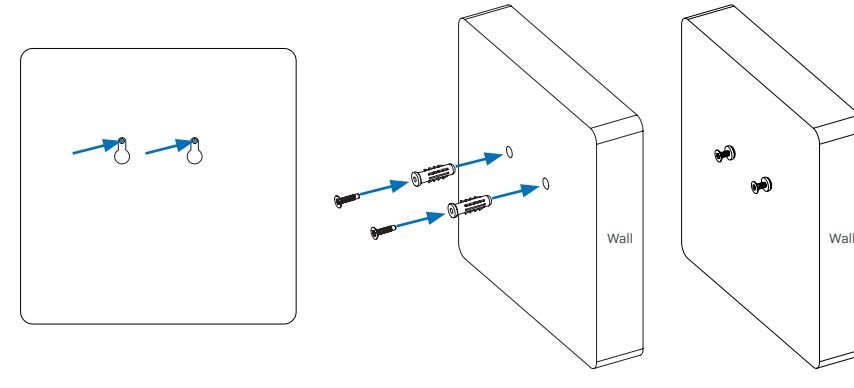

- 1. Use the mounting template to mark the screw mounting positions on the wall
- 2. Drill the 2 supplied wall anchors into the wall at the marked positions and screw 2 supplied screws into them. Make sure they stand out ~6.7mm

Wall

6.7mm ±2.0

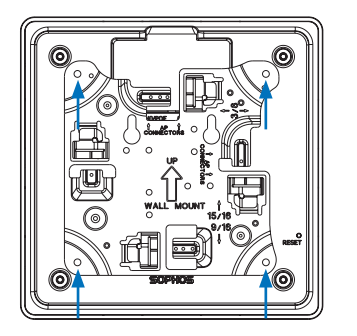

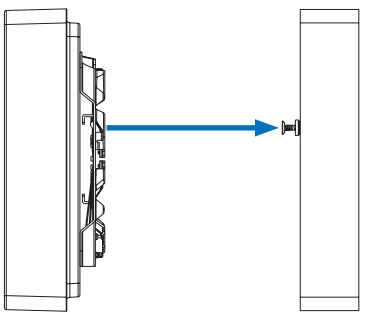

- 3. Fix the bracket to the rear of the Access Point by using 4 of the supplied screws.
- 4. Hang the access point (with the mounted bracket) to the wall by aligning the key holes with the mounted screws

### Flat ceiling mount

An optional flat ceiling mount kit will be made available soon.

### Plenum mount

An optional plenum mount kit will be made available soon.

### Suspend mount

An optional suspend mount kit will be made available soon.

### Armstrong interlude and silhouette mount

An optional mounting kit will be made available soon.

### Serial Console Connection

You can connect a serial console to the RJ45 COM port of your Access Point. For example, you can use the HyperTerminal program which is included with most versions of Microsoft Windows to log onto the appliance console. Use an appropriate adapter to connect the console to your hardware appliance.

The required connection settings are:

- Bits per second: 38,400
- $\triangleright$  Data bits: 8
- **Parity: N** (none)
- $\rightarrow$  Stop bits: 1

Access via the serial console is activated by default on ttyS1.

Operating Instructions

United Kingdom and Worldwide Sales Tel: +44 (0)8447 671131 Email: sales@sophos.com

North American Sales Toll Free: 1-866-866-2802 Email: nasales@sophos.com

Australia and New Zealand Sales Tel: +61 2 9409 9100 Email: sales@sophos.com.au

Asia Sales Tel: +65 62244168 Email: salesasia@sophos.com

**SOPHOS** 

© Copyright 2018. Sophos Ltd. All rights reserved.<br>Registered in England and Wales No. 2096520, The Pentagon, Abingdon Science Park, Abingdon, OX14 3YP, UK<br>Sophos is the registered trademark of Sophos Ltd. All other produc trademarks or registered trademarks of their respective owners.